# Управление узлом в CDN

- [Состояние узла](#page-0-0)
	- [Командаcdn show-nodes](#page-0-1)
	- [Командаcdn show-state](#page-0-2)
	- [Командаcdn enforce-state](#page-0-3)
- [Профили транскодинга](#page-1-0)
	- [Командаcdn profile-print](#page-1-1)
	- [Командаcdn profile-remove](#page-2-0)
- [Маршруты воспроизведения потоков](#page-3-0) • [Командаcdn show-routes](#page-3-1)
	- [Командаcdn show-route](#page-4-0)
- [Ключи доступа к потокам](#page-4-1)
	- [Командаcdn acl-add](#page-4-2)
	- [Командаcdn acl-print](#page-4-3)
	- [Командаcdn acl-remove](#page-5-0)
	- [Командаcdn acl-delete](#page-5-1)
- [Контроль служебных соединений](#page-5-2) • [Командаcdn show-connections](#page-5-3)

# <span id="page-0-0"></span>Состояние узла

### <span id="page-0-1"></span>Командаcdn show-nodes

Отображает список узлов CDN с точки зрения текущего узла

#### Пример:

cdn show-nodes

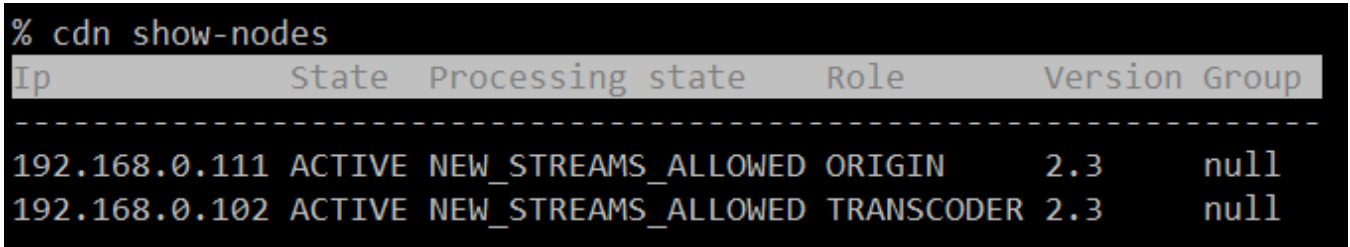

## <span id="page-0-2"></span>Командаcdn show-state

Отображает текущее состояние узла в CDN

Пример:

cdn show-state

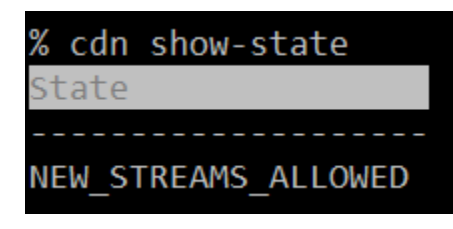

## <span id="page-0-3"></span>Командаcdn enforce-state

Принудительно установить или сбросить установленное ранее состояние текущего узла

Параметры: [state] состояние узла

Пример:

% cdn enforce-state PASSIVE % cdn show-state State PASSIVE

Если параметр не указан, команда сбрасывает ранее установленное состояние:

cdn enforce-state

cdn enforce-state PASSIVE

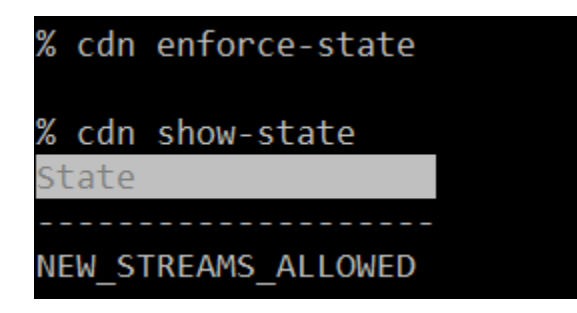

# <span id="page-1-0"></span>Профили транскодинга

### <span id="page-1-1"></span>Командаcdn profile-print

Отображает список профилей, по которым данный узел может забирать потоки из CDN

#### Пример:

cdn profile-print

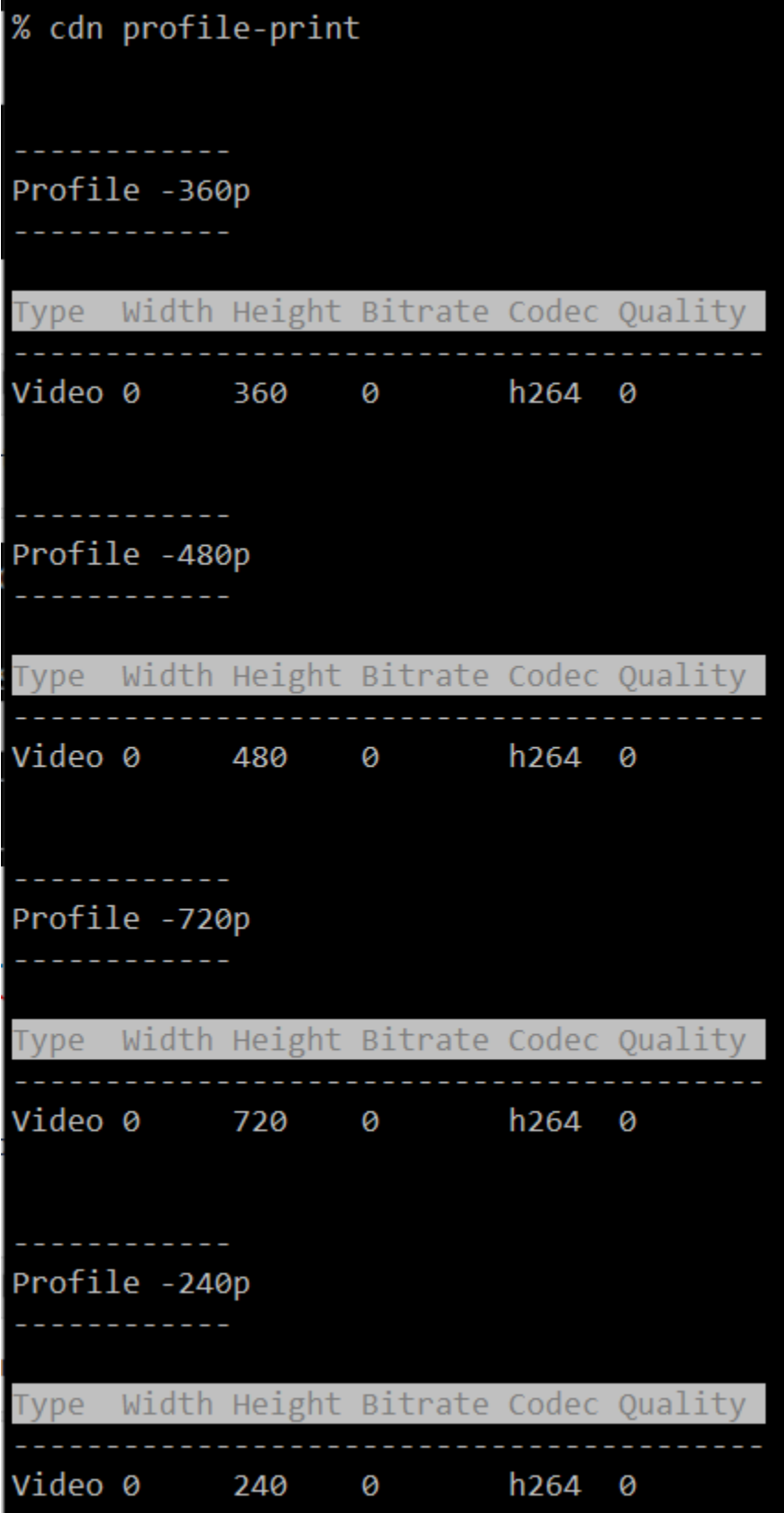

## <span id="page-2-0"></span>Командаcdn profile-remove

Удалить профиль транскодинга на текущем узле

Параметры: <profile name> имя профиля (обязательный параметр)

### Пример:

cdn profile-remove -720p

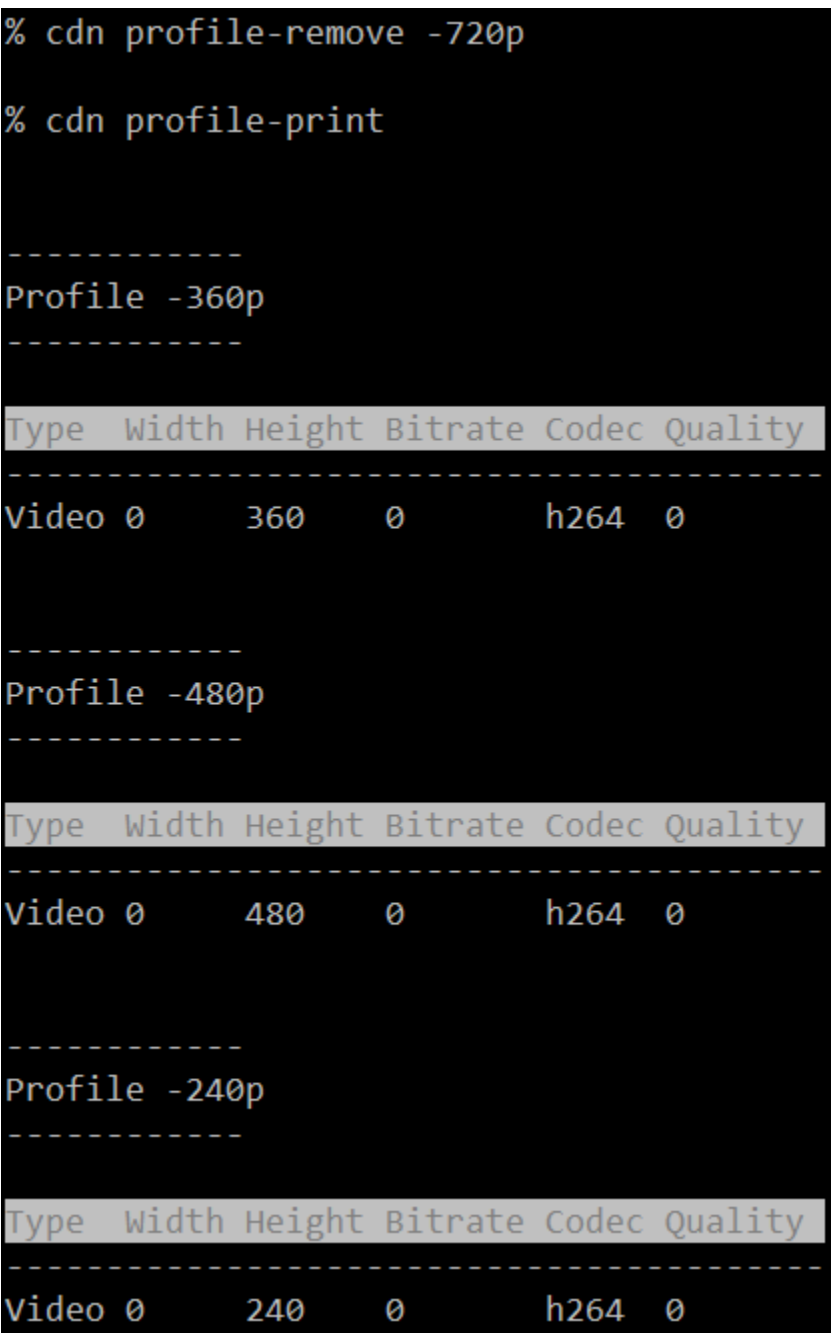

# <span id="page-3-0"></span>Маршруты воспроизведения потоков

### <span id="page-3-1"></span>Командаcdn show-routes

Отображает активные маршруты воспроизведения потоков в CDN

Пример:

cdn show-routes

cdn show-routes 9-192.168.0.111-0-[AUDIO{bitrate=0, codec='opus', rate=48000, channels=2}, VIDEO{width=640, height=480, gop=null, fps=null, bitrate=0, codec=<br>'H264', codecImpl='', quality=0, preset=null, profile=null, level=null}]-test

## <span id="page-4-0"></span>Командаcdn show-route

Отображает маршруты воспроизведения заданного потока

Параметры:

<stream name> имя потока (обязательный параметр)

### Пример:

cdn show-route test-240p

% cdn show-route test-240p

REQUESTED-PROFILE:[VIDEO{width=0, height=240, gop=null, fps=null, bitrate=0, codec='h264', codecImpl='null', quality=0, preset=null, profile=null, level=null}] procremary recentary<br>1-NEW-TRANSCODER-192.168.0.102:[]<br>2-PROXY-192.168.0.111[AUDIO{bitrate=0, codec='opus', rate=48000, channels=2}, VIDEO{width=640, height=480, gop=null, fps=null, bitra<br>to=0, codoc='4964', codocTmpl='',

# <span id="page-4-1"></span>Ключи доступа к потокам

### <span id="page-4-2"></span>Командаcdn acl-add

Назначить ACL ключи на указанный поток

Параметры:

<stream name> имя потока (обязательный параметр) <keys>... список ключей через пробел (обязательный параметр)

Пример:

cdn acl-add test key1 key2 key3

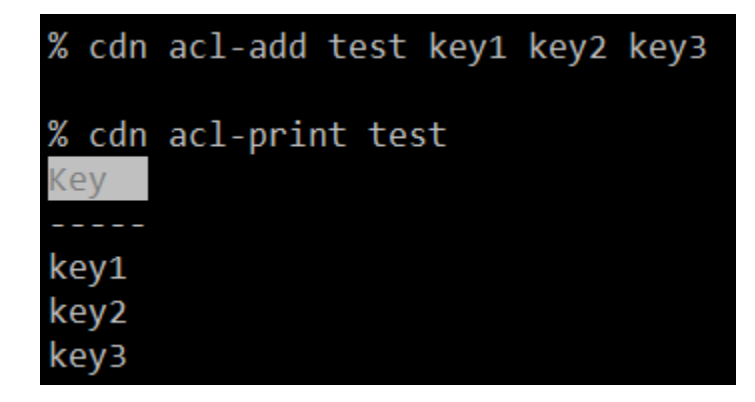

### <span id="page-4-3"></span>Командаcdn acl-print

Отображает список ACL ключей для указанного потока

Параметры: <stream name> имя потока (обязательный параметр)

Пример:

cdn acl-print test

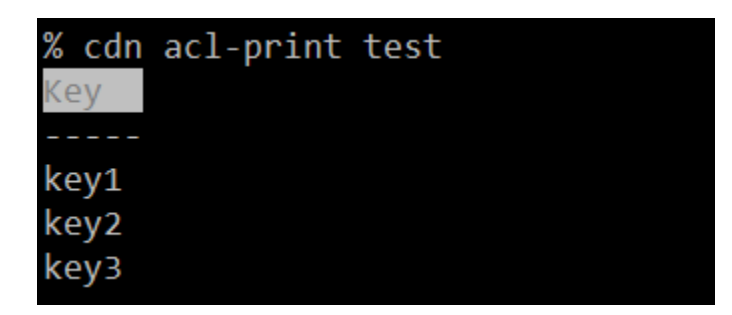

### <span id="page-5-0"></span>Командаcdn acl-remove

Удалить один или несколько ACL ключей для указанного потока

Параметры:

<stream name> имя потока (обязательный параметр) <keys>... список ключей через пробел (обязательный параметр)

Пример:

cdn acl-remove test key2

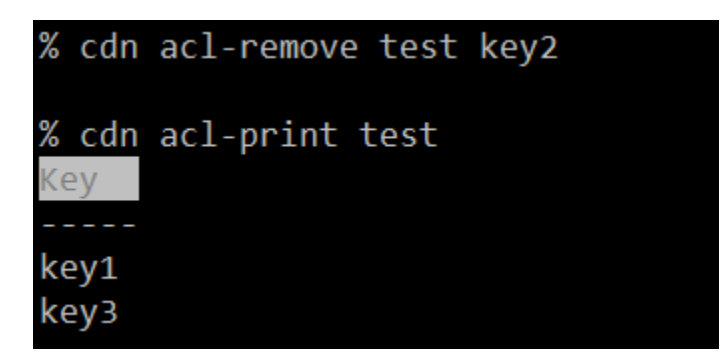

## <span id="page-5-1"></span>Командаcdn acl-delete

Очистить ACL для указанного потока

Параметры: <stream name> имя потока (обязательный параметр)

Пример:

cdn acl-delete test

% cdn acl-delete test

% cdn acl-print test ACL test not found

<span id="page-5-2"></span>Контроль служебных соединений

<span id="page-5-3"></span>Командаcdn show-connections

Отображает активные соединения с узлами CDN 2.4

### Пример:

cdn show-connections% cdn show-connections State Inbound Outbound Last rtt Max rtt Last SN In flight Ip ACTIVE false 0 true  $\mathbf{1}$ 2057 127